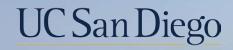

# UC San Diego

**Health Sciences** 

# Micro Learning: Transfers-Choosing the Correct Template 6/21/22

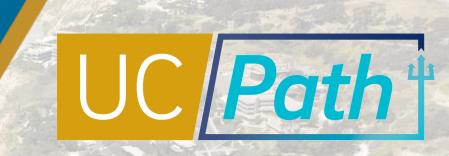

## Transfers | Pre Process

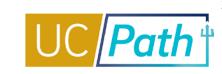

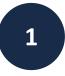

Create or identify existing vacant **Position** you will be transferring the employee into

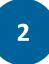

Check **Person Org Summary** to see existing Empl Records:

- Active Status
- Expected Job End Date
- FLSA/pay frequency
- Dept Contact

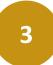

Coordinate with the **Releasing Department** as needed

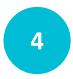

Refer to Transfer Matrix and Template Action Reason Code job aids to determine which template and action reason code to use

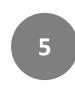

Review the **Payroll Processing Calendar** to ensure you submit your transaction(s) in time for approval

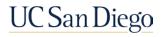

### Transfers | Templates vs PayPath

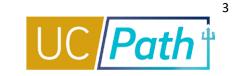

| UC_Transfer Template                                                                                                    | Concurrent Hire Template &<br>Voluntary Termination Template                                                   | PayPath                                                                                                    |
|----------------------------------------------------------------------------------------------------|----------------------------------------------------------------------------------------------------|----------------------------------------------------------------------------------------------------|
| uses existing empl record; do not submit termination template                                                                         | creates a new empl record and terminates previous empl record; no break in service                             | updates existing empl record; <u>do</u><br><u>not</u> use for open recruitment                                              |
| <ul> <li>Transfer associated with an open recruitment of a staff employee from VCHS</li> <li>Staff employee hired via open</li> </ul> | <ul> <li>Transfer between Academic positions</li> <li>Transfer between Staff and Academic positions</li> </ul> | <ul> <li>Staff employee has been<br/>reclassified (downward or<br/>upward) following<br/>departmental/HR review.</li> </ul> |
| recruitment into a different staff<br>position within the same<br>department                                                          | <ul> <li>Transfer an employee between departments<br/>in UC San Diego</li> </ul>                               | <ul> <li>Staff Position classification is<br/>changing for a filled Position<br/>not via open recruitment</li> </ul>        |
| *VCHS refers to Health Sciences and Medical<br>Center                                                                                 | <ul> <li>Transfer an employee to another UC location</li> </ul>                                                | <ul><li>(e.g.,Limited to Career)</li><li>Reorganization/Restructuring</li></ul>                                             |

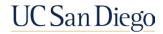

### Resources

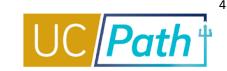

### UC San Diego Job Aids and Quick References

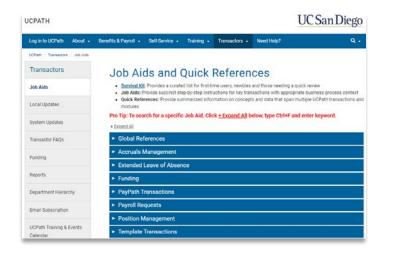

#### Transfer Matrix

#### How to Initiate an Intra-Location Transfer

•How to Initiate An Inter-Location Transfer or Intra-Location Transfer Creating a Different EMPL Record

### **UCPath Help Site for Transactional Users**

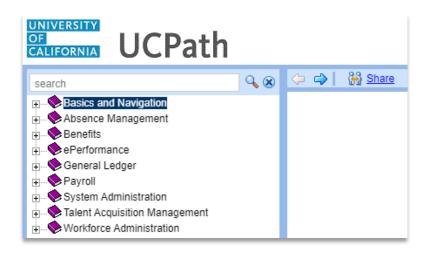

#### <u>Template Transactions - Action Reason Codes and</u> <u>Descriptions</u>

Template Transactions - Status Pages

PayPath Transactions - Action Codes, Reason Codes and Descriptions (Academic)

PayPath Transactions - Action Codes, Reason Codes and Descriptions (Staff)

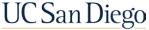

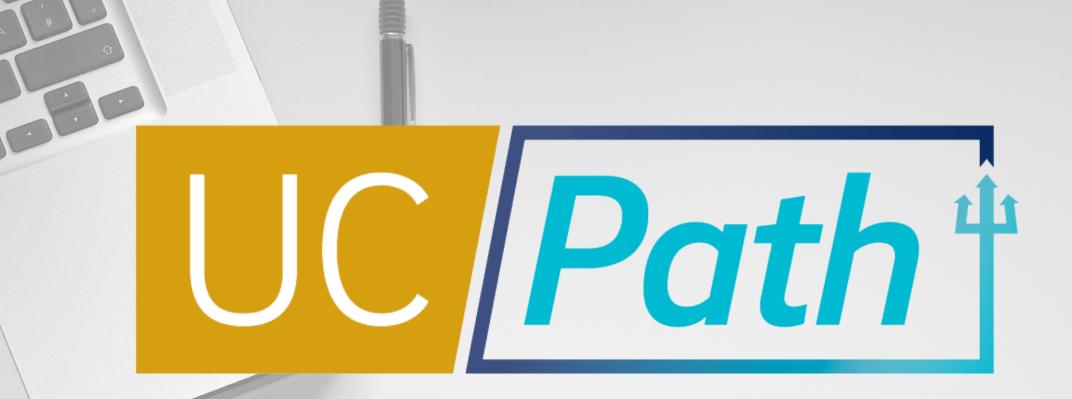

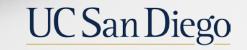

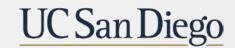

**Health Sciences**